last edited: 10-11-09

## **OPERATING MANUAL**

### **DALI to DMX Dekoder 7064A-H Mk3**

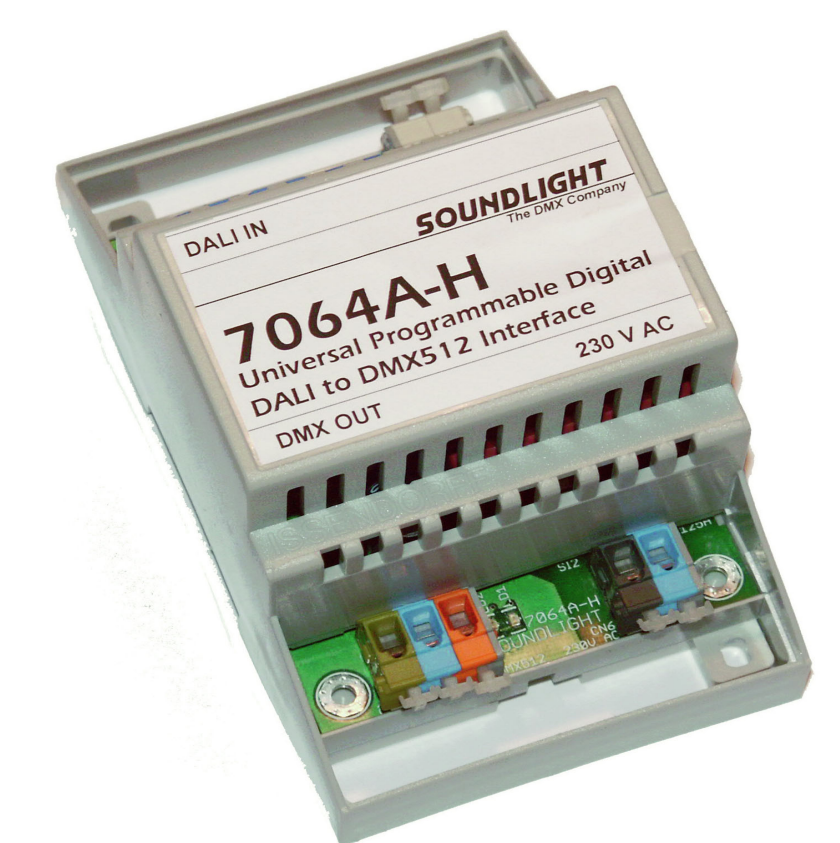

(C) SOUNDLIGHT 1996-2010 \* ALL RIGHTS RESERVED \* NO PART OF THIS MANUAL MAY BE REPRODUCED, DUPLICATED OR USED COMMERCIALLY WITHOUT THE PRIOR WRITTEN CONSENT OF THE OWNER \* ALL STATEMENTS WITHIN THIS MANUAL HAVE BEEN CHECKED CAREFULLY AND ARE BELIEVED TO BE ACCURATE, HOWEVER SOUNDLIGHT DOES NOT ASSUME ANY RESPONSIBILITY FOR ERRORS OR OMISSIONS. \* THE USER HAS TO CHECK THE SUITABILITY OF THE EQUIPMENT FOR THE INTENDED USE. SOUNDLIGHT EXPRESSLY EXCLUDES ANY RESPONSIBILITY FOR DAMAGES - DIRECT OR INDIRECT - WHICH MAY OCCUR DUE TO MISUSE, UNPROPER INSTALLATION, WRONG OPERATING CONDITIONS AND NON-COMPLIANCE TO THE INSTRUMENT'S INSTRUCTIONS, AS WELL AS IGNORANCE OF EXISTING SAFETY REGULATIONS..

SOUNDLIGHT *The DMX Company* Bennigser Str. 1 30974 Wennigsen-Steinkrug Tel.: 0511-3730267

Thank you for choosing a SOUNDLIGHT device**.**

The SOUNDLIGHT DALI-DMX Converter 7064A-H is an intelligenter Converter, which converts DALI commands to DMX-512 output data. The interface is compatible with all standard DMX equipment. Its special advantages include:

- universal protocol decoding Recognizes most important DALI commands. The data output format is compatible with USITT DMX512/1990, ANSI E1-11 DMX512-A, and DIN56930-2.
- future-proof The unit is software-controlled and can easily be adapted to future protocol enhancements
- simple supply Supply voltage is 230V AC 50 Hz standard mains power.
- signal loss hold function In the case of a loss of the drive signal the last valid setting will remain intact.
- universal mounting Standard DIN rail mounting allows easy integration in building control systems.
- cost-effective The SOUNDLIGHT 7064A-H is a cost-effective solution formany purposes.

# APPLICATIONS

The Converter 7064A-H is intended to control DMX512 equipment from DALI lighting control systems. This unit can be used with architectural lighting systems, building control systems and related applications. The converter is a bus participant in an externally powered standard DALI bus system. It occupies 16 predefined (short addressed) DALI addresses to simulate electronic ballasts and generates DMX512 output from these addresses.

#### **WARNING:**

**Danger to Life**: This unit uses line voltage (230VAC). Mains voltage can be harzardeous, risk of shock is present. Installation must only be performed by trained and skilled technicians. Make sure that the unit is being disconnected from mains during installation and system setup.

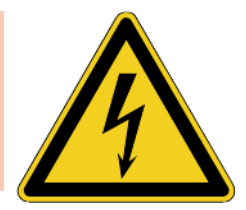

### **CONNECTORS**

The decoder 7064A-H consists of these input and output connectors:

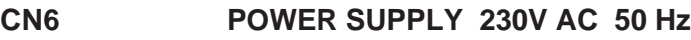

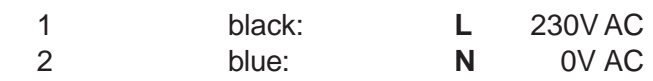

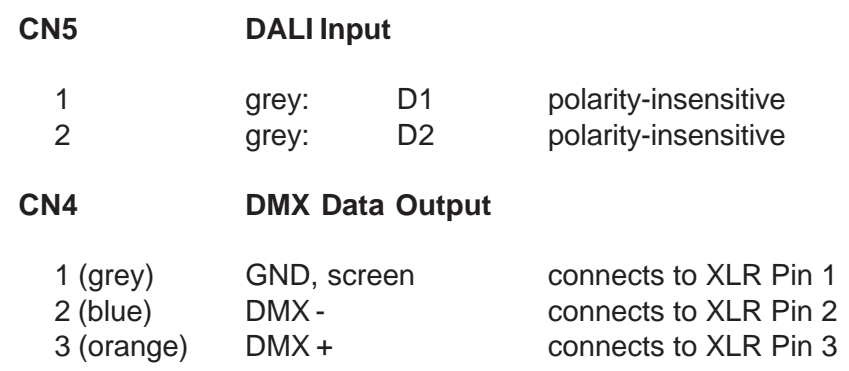

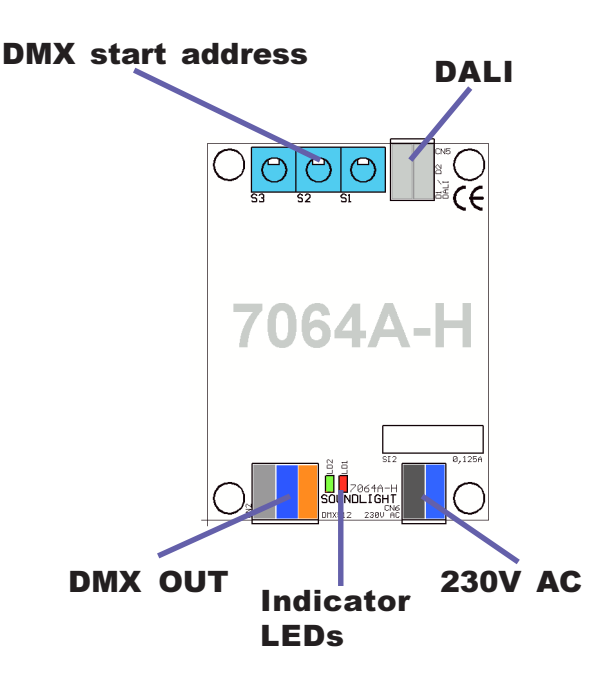

# START ADDRESS

The DMX start address is preset to 001 and can be adjusted via the onboard start address switch block. The unit will send 256 DMX data slots with 16 channels filled, that is, with DMX start adress set to 001, DMX channels 001 to 016 contain the output data.

Each DMX address reflects the respective DALI device number; that is: DALI device #3 data will be output of DMX data channel (DMX data slot) number 003.

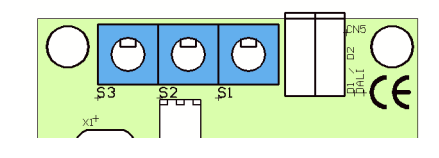

The start address switsches are to set the DMX start address, from left to right: S3: Hundreds, S2: Tens, S1: Ones

Valid start address settings include 001 thru 241.Settings above 241 may not output all DMX data generated.

## DALI

The DALI protocol is firmware encoded and processes DALI addresses 1 thru 16, and DALI groups 1 thru 16. All intensity values and parameters sent to any of these DALI addresses will be processed by the interface.

Please note that the "virtual" 7064A-H DALI Devices 1-16 are firmware encoded and cannot be changed by DALI re-addressing. If additional DALI devices are present within your DALI system, make sure that these are unprogrammed before setup or are being programmed to a DALI address ranging from 17 to 64 before they are connected to the DALI bus. For changing the DALI base address setup of the 7064A-H, see chapter "DALI SETUP".

# SETUP

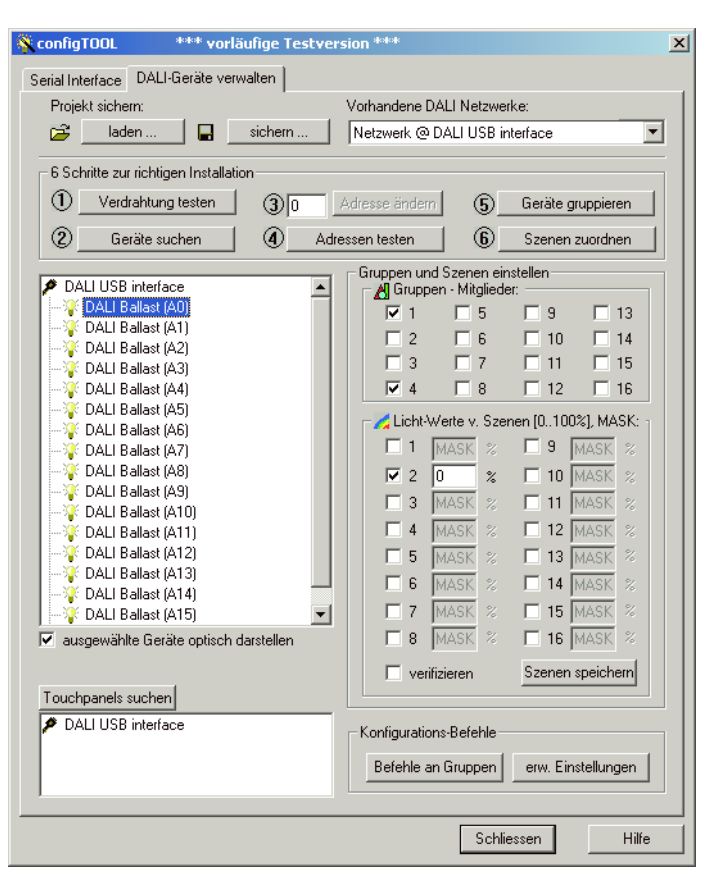

We recommend to use our USB-DALI Adapter for a simple setup of the DALI system. This chapter shows a quick introduction to DALI programming using our interface. If using other type of DALI controllers, please refer to the respective instruction manual.

Connect these devices to the DALI bus:

- a DALI PSU

- the USB DALI Adapter
- the DALI DMX Converter 7064A-H

Please connect a DMX tool (DMX Tester), a dimmer Pack or a DMX colour changer to the 7064A-H DMX output. This is to identify and monitor a change of DMX values. Of course a DMX tester, such as our 3512A, would be most helpful since it allows direct reading of DMX channel values.

Start the "configTool" program which comes with the USB-DALI tool and click button (2) "search devices". Then simply click "continue (weiter)" on all screens without changing any

settings. This will lead to a list of 16 DALI Devices (ballasts), which are being simulated by the 7064A-H.

By clicking the individual ballasts you can see the group assignment; you may change this to match your needs. Simply click the check boxes to set or reset a group membership.

Then click the button "extended settings (erw. Einstellungen)". This will take you to a page which allows to issue single DALI commands. The screen shot below shows how to send a "Direct Arc Power" command for the specific DALI address #1. Please note, that programming nomenclature always starts with a "0", that is, "0" denotes DALI unit #1, "1" denotes DALI unit #2, and finally "15" denotes DALI unit #16.

The data parameter can be entered manually or by moving the fader. Then click the "send command (Befehl senden)" button to issue the command. Using the example shown DMX channel 2 should be driven to a value of 120, that is approximately 50% intensity.

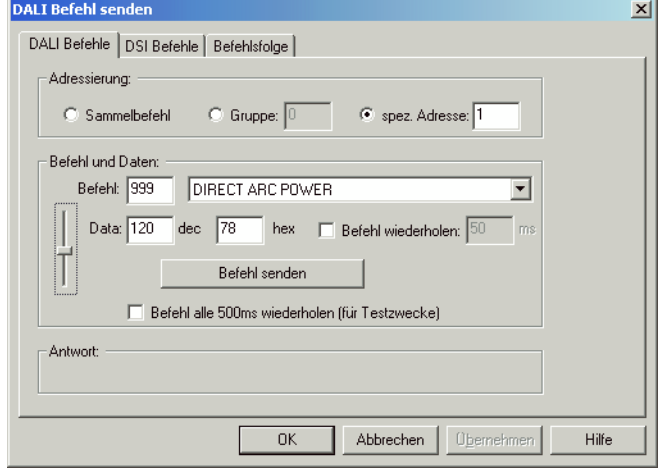

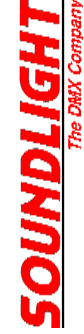

Please note the the full DMX value range is from 000 (min) to 255 (max). The DALI value range is from 000 to 254 only, because value 255 is used for the DALI-specific "MASK" command. (A MASK value normally excludes the DALI device from that command). If the DMX output value 255 is used (e.g. for firing a lamp or resetting a device), it can only be generated using a Direct Arc command!

If "global command (Sammelbefehl)" is selected, ALL outputs will be driven to the value selected simultaneously.

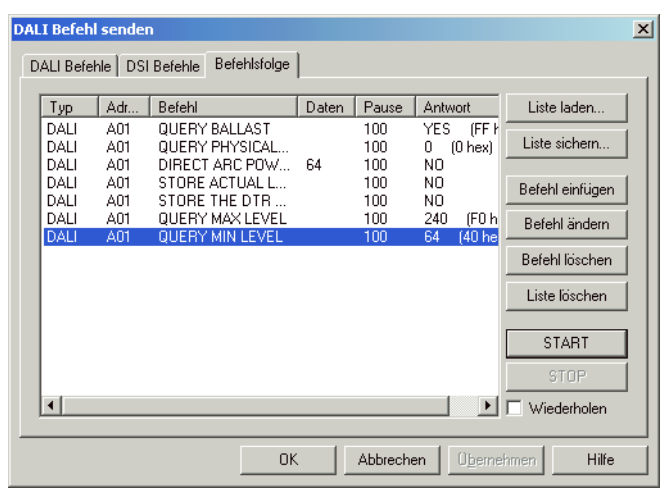

Use the tab "command list (Befehlsfolge)" to create and save command sequences, which will be used frequently. A command list may be helpful for initial initialization of the interface: set and store values for min level, max level etc.

A typical command sequence would be:

- Set an Arc Level.
- copy the actual level to the Data Transfer Register (DTR)
- Store the DTR to the appropriate destination register.

Refer to a DALI guide for more information about DALI commands.

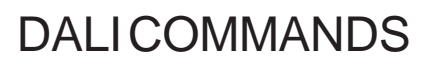

Not all DALI Commands are supported for DMX512 conversion. Use the "Direct Arc" command whenever possible to generate DMX output.

This is a list of supported commands:

**DUNDLIGHT** 

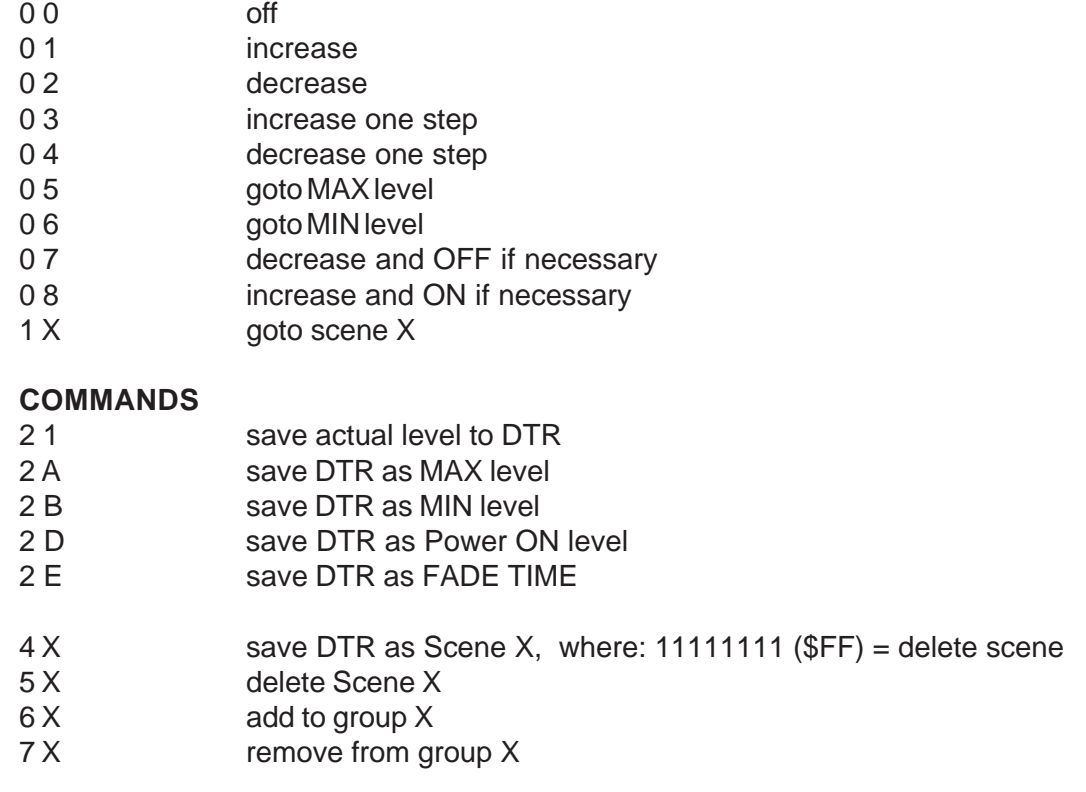

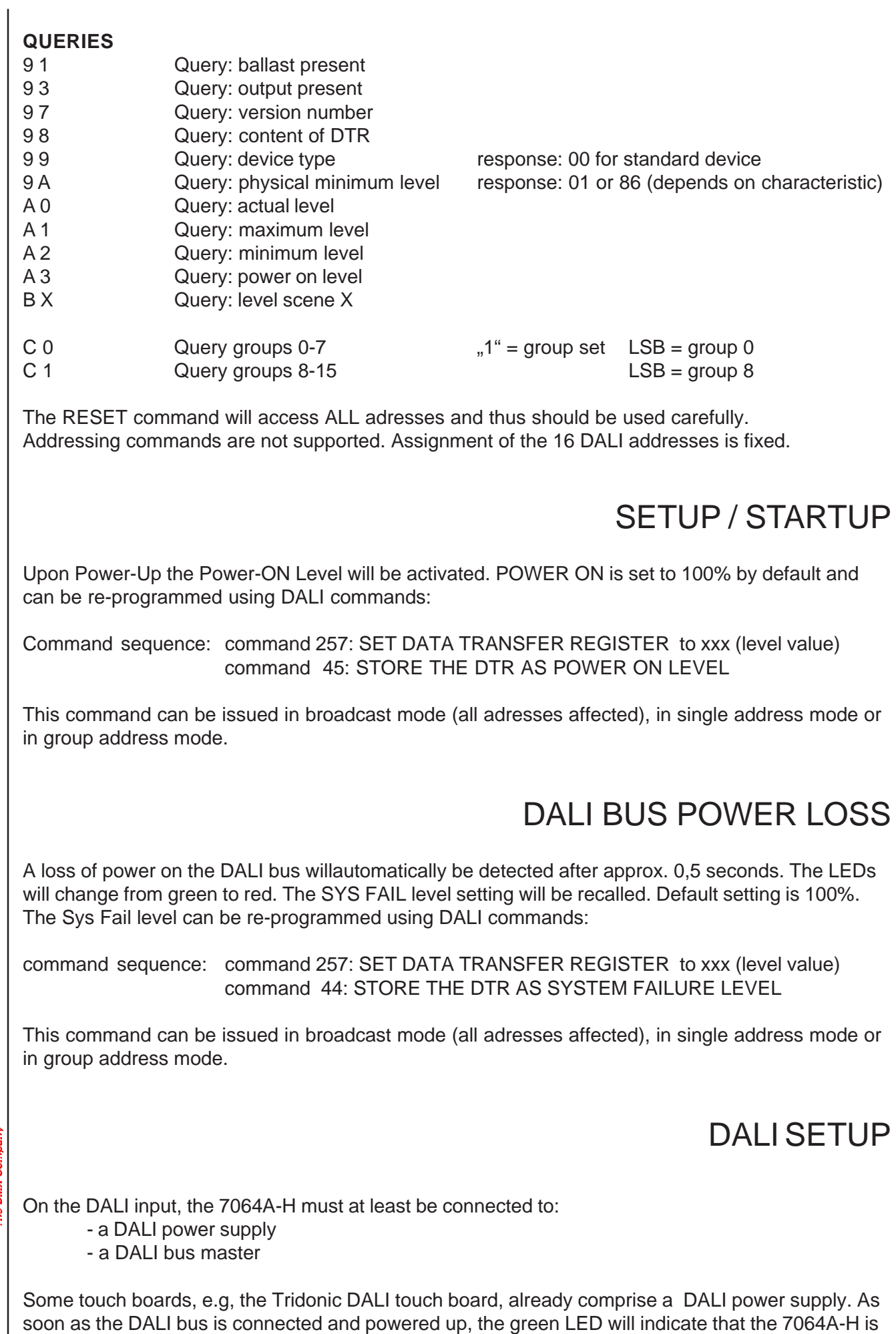

ready to work.

To start initially, set the DMX start address to 001.

Disconnecting the DALI bus will stop the 7064A-H from working and output the predefined SYSTEM FAILURE LEVEL.

Several functions can be configured to meet specific needs. All settings are retained in nonvolatile memory and are restored at power-up. User-configurable settings are read at power-up. To make changes, proceed as follows:

- power off the unit.

- set the required programming address
- power on the 7064A-H. Both LEDs should blink alternatively 10 times.
- restore the standard start address, e.g. 001

#### **CHANGING THE DALI BASE ADDRESS**

Upon delivery, the DALI base address is set to 1. That is, the 7064A-H will occupy DALI addresses 1-16. You can set the DALI base address as follows:

```
- set a programming address of 800+ offset
```
*Example:* To set a DALI base address of 40 set the switches to 839 (address  $1 +$  offset  $39 = 40 +$ 800), this wil generate DALI address range 40...55. The maximum offset allowed is 48.

#### **CHANGING THE DALI DEVICE TYPE**

Upon delivery, the DALI device type is set to 0, that is, the 7064A-H will prset itself as electronic ballast. The device type may be changed. You can set the DALI devicte type as follows:

- set a programming address of 880 + device type

Common device types are:  $0 =$  electronic ballast (recommended, default setting)

- $1 = EM$  ballast
- $2 = HID$  ballast
- 3 = Halogene converter
- 4 = Incandescent lamp dimming
- 5 *ff* undefinded

*Example:* To set all devices to identify themselves as halogene converters, set the switches to 883

#### **CHANGING THE MAX DMX LEVEL**

The DALI value range is defined from 0 ("OFF") to 254 ("FULL"), whil DMX levels are defined from 0 ("OFF") to 255 ("FULL"). A direct conversion would generate a missing value of 255,or, in other words, the maximum output could never be reached. If this is required (e.g. RESET-function, lamp inginition etc.) the converter 7064A-H can be adjusted to convert the DALI 100% level(254) tothe DMX 100% level (255).

programming address: 890: maximum DMX 100% output value is 255 (\$FF) programming address: 891: maximum DMX 100% output value is 154 (\$FE) (DEFAULT)

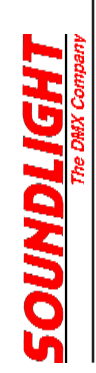

#### **CHANGING THE CHARACTERISTIC**

The output characteristic follows a linear curve, that is, all DALI parameter values are output as DMX values as they appear. A DALI value of 196 will thus generate a DMX value of 196.

There are, however, many DALI controllers starting at an intensity level of 1% (DALI value 086). Outputting and starting at a DMX value of 86 would drive most DMX drivers to more than 30% intensity immediately. That is why we have introduced a bended characteristic starting at 086 (1%).

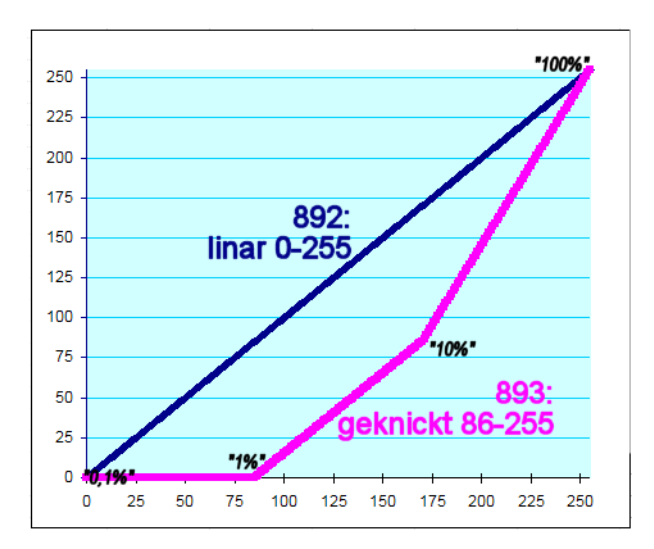

programming address: 892: linear characteristic 000...255 (DEFAULT) programming address: 893: bended characteristic 086...255

Please note that the DALI intensity curve always follows a logarithmic law. Most simple DMX drivers often use a linear (linear angle) characteristic, which may produce a different behaviour when fading. Always make sure that DMX drivers using a logarithmic intensity curve (e.g. SOUNDLIGHT DMX-LED-Driver 9006A-H) are being specified for use with the 7064A-H converter.

#### **CHANGING THE DMX CHANNEL ALLOCATION**

The DMX data are ouput a s a block of 16 data slots beginning with the start address set. Example: start adress set to: 11

Address 10 11 12 13 14 15 16 17 18 19 20 21 22 23 24 25 26 27 28 29 30 31 Ballast - 01 02 03 04 05 06 07 08 09 10 11 12 13 14 15 16

Using RGB drivers on tht DMXline might generat this allocation:

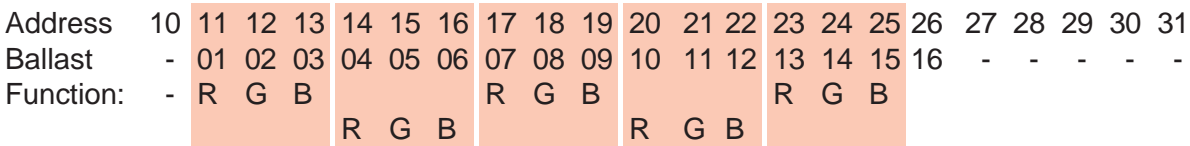

Thus setting the DMX start addres of the first driver requires a stting to 11, the second must be set to 14, the third to 17, the fourth to start address 20, the fifth to 23.

To connect RGB drivers using more than three DMX data slots (e.g. drivers incorporating extra effects or master fader control) the DMX data slot allocation can be re-arranged to provide three DATA slots followed by two empty (unused) slots:

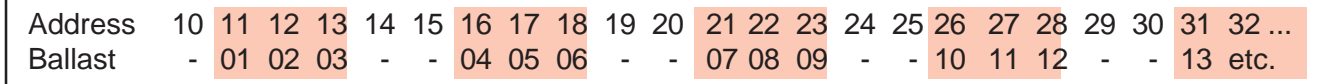

Alternatively, groups of four can be defined to match RGBW- or RGBA-drivers:

Address 10 11 12 13 14 15 16 17 18 19 20 21 22 23 24 25 26 27 28 29 30 31 32... Ballast - 01 02 03 04 - - 05 06 07 08 - - 09 10 11 12 - - 13 14 15 16

All intermediate data slots are filled with 0. This can be changed to 255 (100%) if a full level (e.g.master value) is needed.

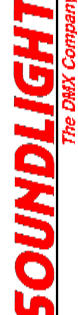

8

Use these programming addresses:

programming address: 894: 16-slot data block beginning with start address (DEFAULT) all other data slots: 000 programming address: 895: 5 RGB blocks using 2 intermediate data slots programming address: 896: 4 RGBW blocks using 2 intermediate data slots programming address: 897: change intermediate data slot value to 255

#### **RESTORE FACTORY SETTINGS**

Upon delivery,the interface is configured using these settings:

DALI OFFSET: 0 (first DALI address is "1") DEVICE TYPE: 0 (electronic Ballast) KENNLINIE: linear (fullrange) DMX AUSGABE: 16 data slots (1 Block) MIN LEVEL: 01 MAX LEVEL: 254 POWER ON LEVEL: 254 SYS FAILURE LEVEL: 254 Szene 1: all OFF (0%) Szene 2-16: all ON (100%)

GRUPPENBELEGUNG: slot  $1 = \text{group} 1$ , slot  $2 = \text{group} 2$ , slot  $3 = \text{group} 3$  etc.

To restore these parameters use:

programming address: 899: restore Factory Defaults

# TECHNICAL DATA

DALI Devices: 16

DMX OUT: 256ch w/ 16ch data Mounting: DIN rail Protection: IP20 Operating temperature: 0-50°C Storage temperature: -20-+70°C Weight: 260g Order code: 7064A-H

Power supply: 230V AC 50/60 Hz, ca. 2,4W DALI IN: optically isolated, potential free, polarity independent DALI input current: approx. 2,2mA @16V DMX OUT: data format according to: USITT DMX512 /1990, ANSI E1-11 DMX512-A, DIN56930-2 Dimensions: 65 mm x 105 mm x 65 mm

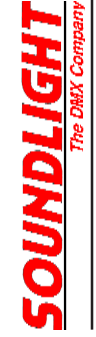

## **DISTURBANCES**

If a trouble-free operation cannot be guaranteed, disconnect the interface and secure it against unwanted operation. This is especially necessary, when

- the unit has visible damages;

- the unit does not operate;

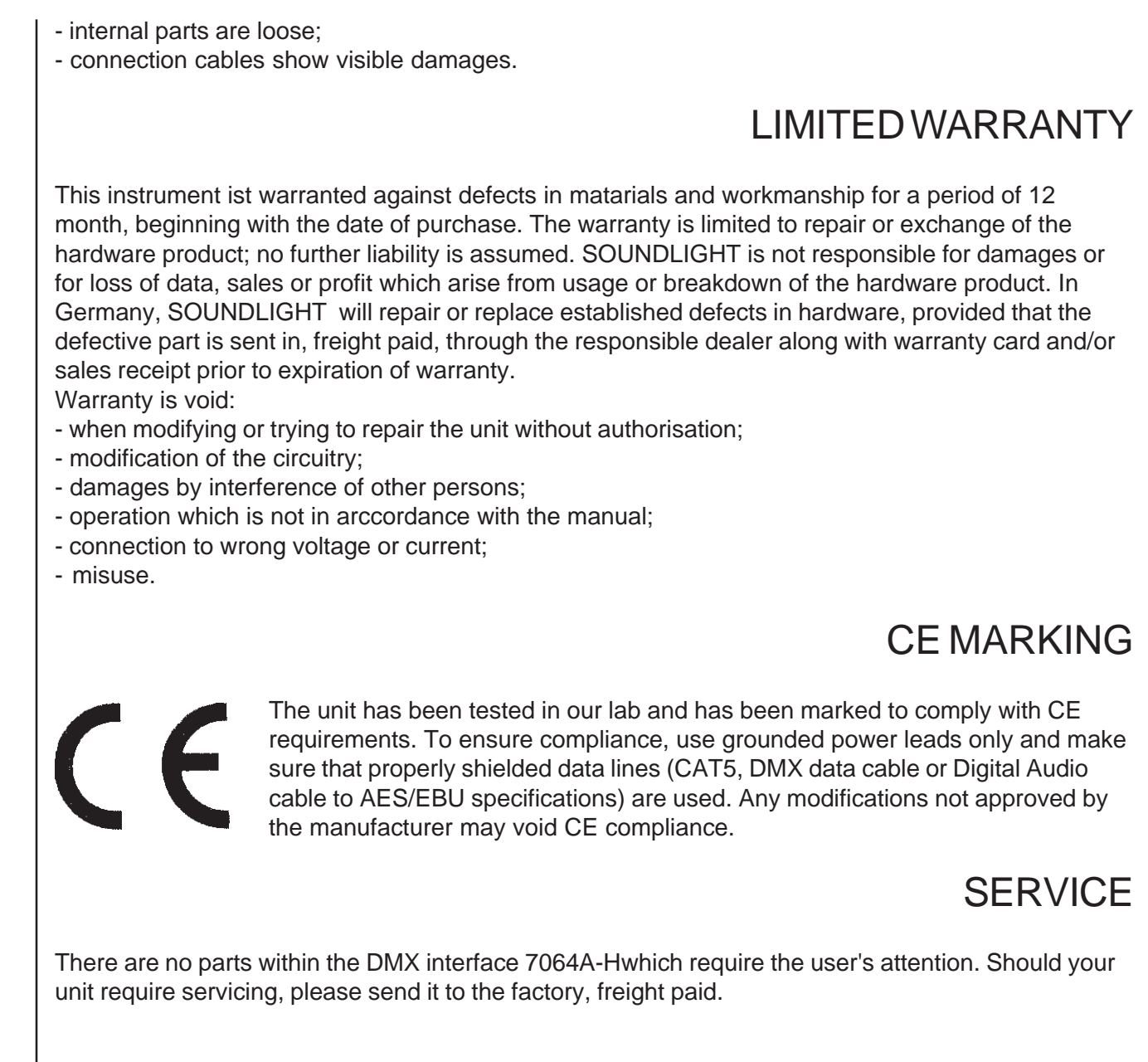

### INTERNET-HOTLINE

Please check our internet domain **http://www.soundlight.de** for new versions, updates etc. If you have any comments which may be worth considering, please send a message to *support@soundlight.de*. We will check your message and reply accordingly.

### END-OF-LIFETIME

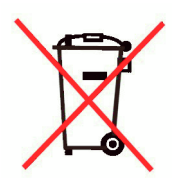

When the useful lifetime of this product has been reached, is must be disposed of properly. Electronic devices must not be placed in domestic waste. Contact your local authorities for information about the nearest collection facility. SOUNDLIGHT is a WEEE registered company (WEEE DE 58883929)